Further **CLASSES** Creating a Class

Follow these instructions to create <sup>a</sup> new class.

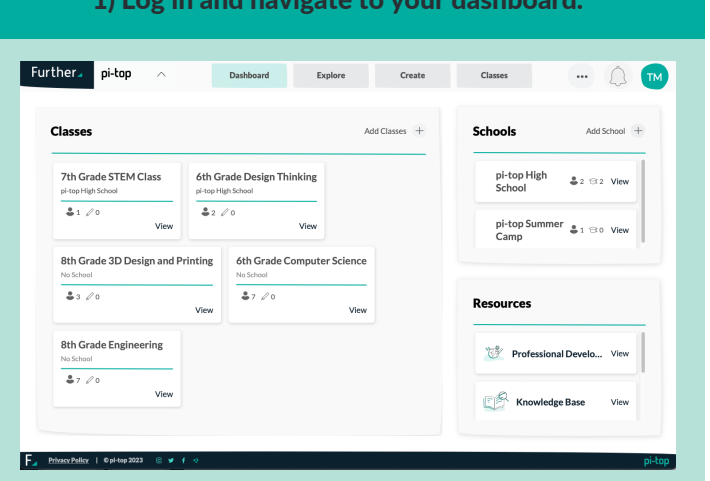

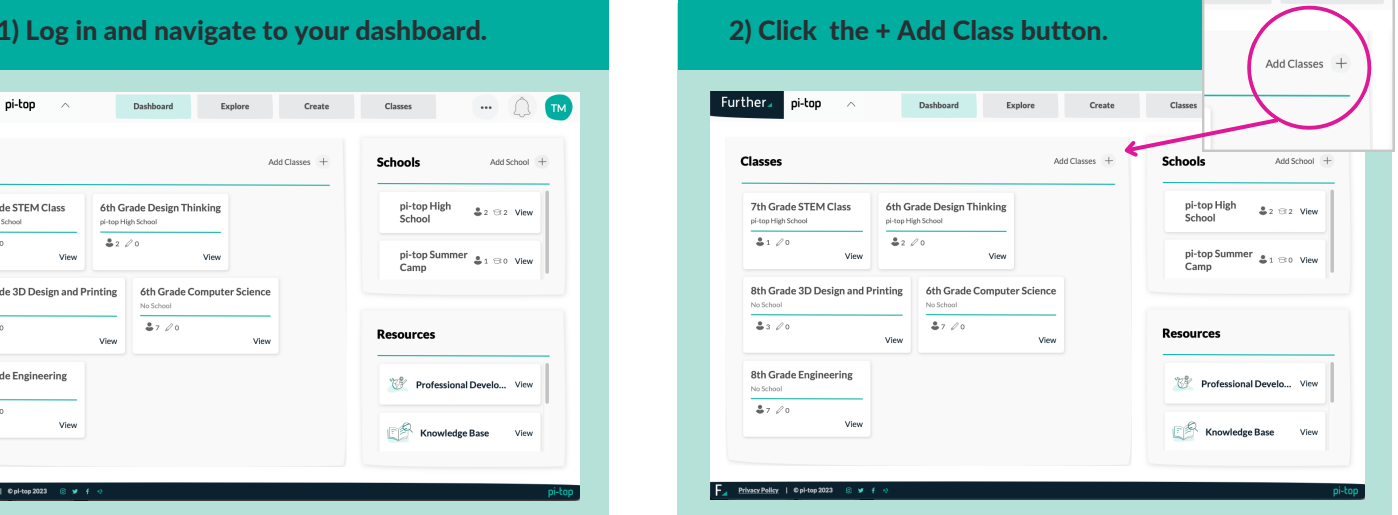

## 3) Select Create Class. Add Classes + **Create Class** Further, pi-top Dashboard  $\begin{picture}(20,20) \put(0,0){\line(1,0){10}} \put(15,0){\line(1,0){10}} \put(15,0){\line(1,0){10}} \put(15,0){\line(1,0){10}} \put(15,0){\line(1,0){10}} \put(15,0){\line(1,0){10}} \put(15,0){\line(1,0){10}} \put(15,0){\line(1,0){10}} \put(15,0){\line(1,0){10}} \put(15,0){\line(1,0){10}} \put(15,0){\line(1,0){10}} \put(15,0){\line(1$ mport Classes through SSO  $\sqrt{1}$ 6th Grade Design Thinking pi-top High School  $2 \approx 2$ View 7th Grade STEM Clas Imp  $21/0$  $42/0$ **Resources** 8th Grade 3D Design and Printing 6th Grade Computer Se  $\frac{1}{2}$  3 / 0  $\frac{1}{47}$  $\mathbb{R}^8$  Prof ent View 7th Grade Engineering Knowledge Base View  $\frac{1}{47,76}$  $\int_{0}^{\infty}$  Support **View**

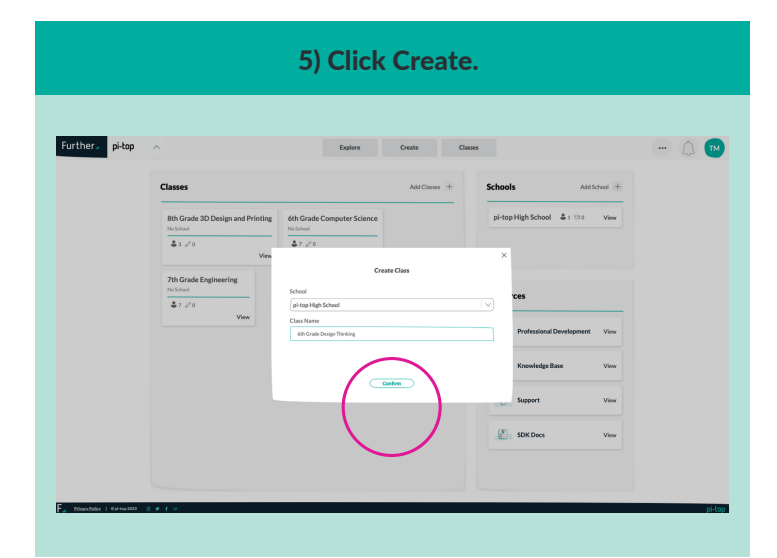

4) Choose your school and type in the name.

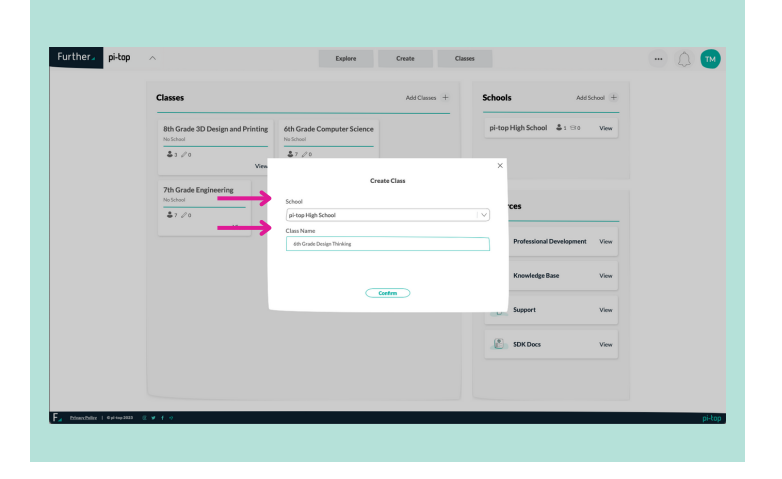

Once the class has been created you can enroll students, or navigate to the Library to find content!

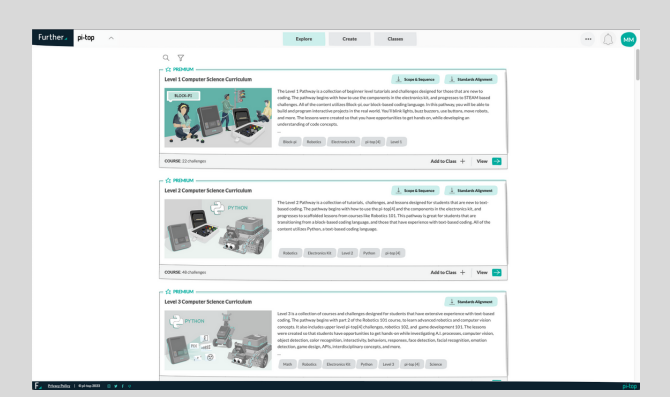